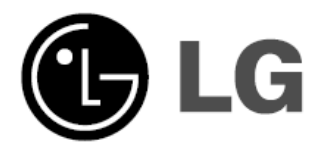

# **FKQ: דגם: 123XD (XD123-A0U, XDS123V, XDS123W) XD63 (XD63-A0U ,XDS63V)**

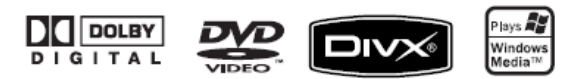

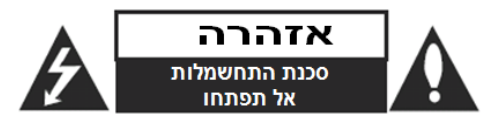

**אזהרה:** כדי להפחית סכנת שוק חשמלי, אל תסירו את המכסה האחורי. אין בפנים כל רכיב המיועד לטיפול על ידי המשתמש. לשירות, פנו לטכנאי שירות מורשה ומיומן.

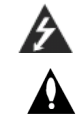

**זהירות: הוראות תיקון אלה מיועדות לטכנאי שירות מוסמכים בלבד. כדי להפחית את סכנת ההלם החשמלי, אל תבצעו תיקונים כלשהם מלבד אלו הכלולים בהוראות ההפעלה, אלא אם אתם מוסמכים לכך. זהירות: אין לחשוף את המכשיר למים )התזה או טפטוף( ואין להניח** 

**עליו כלי כלשהו מלא בנוזלים, כגון אגרטל.**

**אזהרה:** כדי להפחית סכנת התלקחות או שוק חשמלי, אל תחשפו מכשיר זה לגשם או לחות.

**אזהרה:** אל תחסמו את פתחי האוורור. התקינו את המכשיר בהתאם להנחיות היצרן.

**זהירות:** מסילות ופתחים במארז קיימים לצורך אוורור וכדי לוודא תפעול אמין של המכשיר וכדי להגן עליו מפני חמום יתר.

לעולם אין לחסום את הפתחים על ידי הנחת המוצר על מיטה, ספה, שטיח או משטח דומה. אין להציב מוצר זה בגומחה כגון ארונית מדפי ספרים אלא אם כן יסופק אוורור נאות למכשיר בהתאם להנחיות היצרן.

#### **זהירות:**

קרינת לייזר סיווג 2 נראית ושאינה נראית כאשר הנעילה נוטרלה והגישה לקרן פתוחה. נגן DVD זה כולל מערכת לייזר. למניעת חשיפה

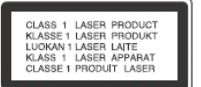

ישירה לקרן הלייזר, אל תנסו לפתוח את מכסה המכשיר.

#### **זהירות:**

שימוש בבקרים או בכיוונים או ביצוע תהליך שונה מאלו שתוארו כאן עלול לגרום לחשיפה לקרינה מסוכנת.

כדי להבטיח שימוש נכון במוצר זה, בבקשה קראו את הוראות ההפעלה בקפידה ושמרו אותם לשימוש עתידי. במקרה שיהיה צורך בתיקון כלשהו עבור יחידה זו, צרו קשר עם מרכז שירות מורשה.

השימוש בבקרים, התאמות או ביצוע הליכים שאינם מצוינים להלן עלול לגרום לחשיפה מסוכנת לקרינה.

כדי למנוע חשיפה לקרן לייזר, אל תנסו לפתוח את המארז. קרינת לייזר נראית לעין כשהמארז פתוח. **אל תסתכלו על הקרן**.

#### **זהירות בנוגע לכבל החשמל**

את מרבית המכשירים מומלץ למקם על מעגל חשמלי מבודד; היינו, מעגל חשמלי של שקע יחיד המספק חשמל למכשיר זה בלבד ושאין לו שקעים נוספים או מעגלים מסועפים. בדקו בדף המפרט הטכני בחוברת הוראות זו כדי להיות בטוחים.

אל תעמיסו יתר על המידה על שקעי הקיר. שקעי חשמל עמוסים יתר על המידה, שקעי חשמל משוחררים או פגומים, כבלי הארכה, כבלי חשמל שחוקים או בידוד תיל סדוק או פגום מסוכנים. כל אחד מהמצבים הללו יכולים לגרום להלם חשמלי או שריפה. בדקו מעת לעת את הכבל של המכשיר, ואם הוא נראה ניזוק או שחוק, נתקו אותו, הפסיקו להשתמש במכשיר ומסרו את הכבל למרכז שירות מורשה כדי להחליפו בחלק זהה.

הגנו על כבל החשמל משימוש פיזי או מכאני לא נכון, כגון עיוות, פיתול, צביטה, סגירה בדלת, דריכה. שימו לב במיוחד לתקעים, שקעי חשמל ולנקודה ממנה הכבל יוצר מהמכשיר.

כדי לנתק את כבל החשמל מהשקע, משכו החוצה את תקע הכבל ואל תמשכו מהכבל עצמו. כאשר מתקינים את המכשיר, וודאו שהתקע נגיש לחלוטין.

#### **אזהרה!**

**עדכון קושחה )Firmware )שיעשה על ידי הלקוח או אדם אחר יהיה באחריות הלקוח בלבד, והאחריות במקרה שכזה לא תהייה תקפה.**

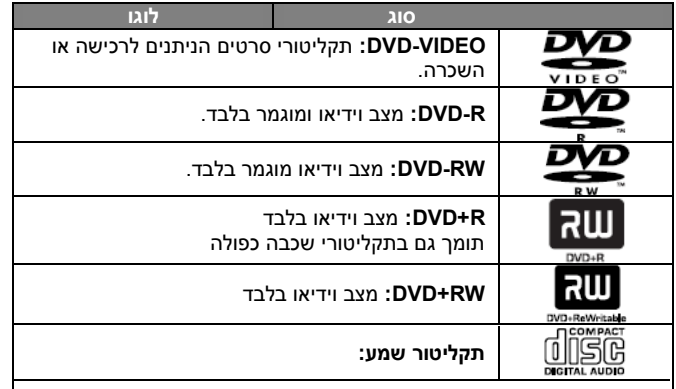

בנוסף, יחידה זו לנגן תקליטורי DVD ± R/RW, ו-CD-R או .JPEG ,WMA ,MP3 המכילים כותרי שמע, קבצי JPEG ,WMA ,MP3  $\pm$  R/RW מותנה בתנאי ציוד ההקלטה או בתקליטור CD-R/RW (או )DVD R/RW או )CD-R/RW תקליטורי לנגן ניתן לא ,עצמו( DVD מסוימים על יחידה זו עקב איכות ההקלטה או תנאים פיזיים של התקליטור עצמו, או אפיוני מכשיר ההקלטה ותכנת הכתיבה. התקליטור לא ינוגן אם לא גובש סופית כיאות. הנגן אינו תומך בתקליטורים מסוג זה.

**"דולבי" וסמל ה- D הכפול הינם סימנים מסחריים של מעבדות דולבי. מיוצר תחת רישיון ממעבדות דולבי.**

# **אודות תצוגת סמל**

הסמל " " עשוי להופיע על מסך הטלוויזיה שלכם במהלך ההפעלה ולציין בכך שהאפשרות המתוארת במדריך ההפעלה אינה קיימת בתקליטור וידיאו DVD מסוים.

#### **קוד אזורי**

ליחידה זו קוד אזורי המודפס בגב היחידה. היחידה יכולה להפעיל רק תקליטורי DVD בעלי אותו קוד או כאלו בעלי סימון "ALL".

- למרבית תקליטורי DVD בעולם ישנה ספרה אחת או יותר הנראות בברור על העטיפה. מספר זה חייב להתאים למספר הקוד האזורי של היחידה אחרת לא ניתן יהיה להפעיל את התקליטור.
- אם תנסו להפעיל תקליטור עם קוד אזורי שונה מזה של הנגן, תופיע ההודעה בדקו קוד אזורי Check Regional Code" על מסך הטלוויזיה."

#### **זכויות יוצרים**

אסור על פי חוק לשכפל, לשדר, להראות, לשדר באמצעות כבלים, להקרין לציבור או להשכיר חומרים המוגנים על ידי זכויות יוצרים ללא הרשאה. מוצר זה כולל את אפשרות הגנת זכויות יוצרים שפותחה על ידי MACROVISION. בתקליטורים מסוימים קיימת הגנה בפני העתקה.כאשר מקליטים תמונות מתקליטורים כאלו, יושמעו רעשים. מוצר זה משלב טכנולוגיית הגנה על זכויות יוצרים המוגנת על ידי מספר פטנטים אמריקאיים ובעלי זכויות אחרים. השימוש בטכנולוגיות הגנה אלו חייב להיות מאושר על ידי חברת MACROVISION, ונועדה לשימוש ביתי או לשימושי צפייה מוגבלים אחרים אלא אם אושר שימוש אחר על ידי חברת MACROVISION. חל איסור לפרק את המכשיר. הצרכנים צריכים לשים לב שלא כל הטלביזיות התומכות ב- HIGH DEFINITION תואמות במלואן למוצר זה והן עלולות לגרום להצגת פריטים בתמונה. במקרה של בעיות בסקירת תמונה 525 או 625, מומלץ להעביר את החיבור לחיבור של תמונה סטנדרטית. אם עולות שאלות לגבי התאמת נגן זה מדגם P525 או P625 לטלוויזיה מתוצרתנו, צרו קשר עם מרכז שירות הלקוחות שלנו.

מערכת מיקרו DVD Fi-Hi/מדריך שימוש

# **ברוכים הבאים למערכת מיקרו DVD Fi-Hi החדשה שלכם**

#### **תוכן עניינים**

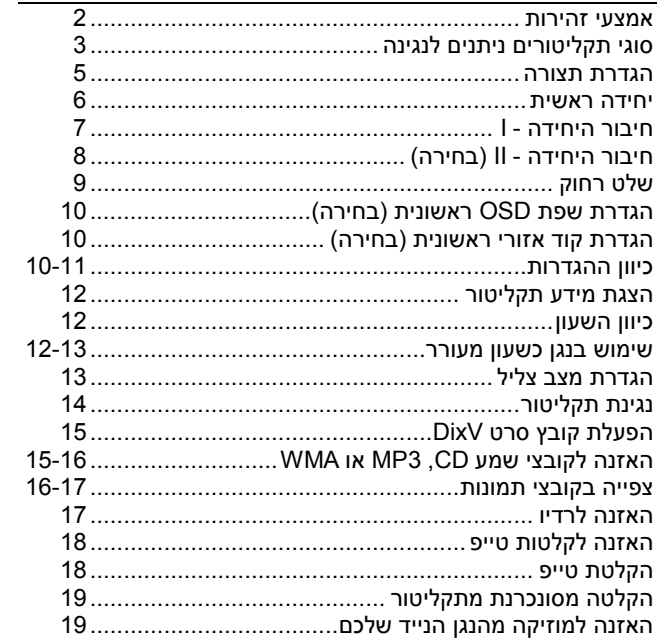

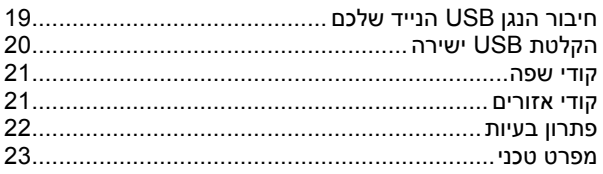

# **מצב חיסכון בחשמל**

תוכלו להגדיר את היחידה לתוך מצב חסכון בחשמל. במצב חשמל מופעל, לחצו והחזיקו את מקש $\circledR$ (המתנה/ON) למשך כ- 3 שניות.

 לא יוצג דבר בחלון התצוגה כאשר היחידה תכובה. לביטול, לחצו על )המתנה/ON), שעון CLOCK, קוצב זמן TIMER או .USBRec./DEMO

# **הגדרת תצורה**

# **חיבור הרמקולים ליחידה**

# **חברו את החוטים ליחידה.**

התאימו כל צבע רצועת חוט לחיבור מסוף בצבע זהה בצד האחורי של היחידה.

לחיבור הכבל ליחידה, לחצו כל רפידת אצבע פלסטית לפתיחת מסוף החיבור. הכניסו את החוט ושחררו את רפידת האצבע. המחבר יהיה פתוח ומוכן לקבלת כבל.

# **דגם 123XD**

חברו את הקצה האדום של כל חוט למסופים המסומנים (פלוס) ואת הקצה השחור למסופים המסומנים **-** )מינוס(.

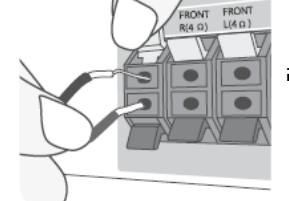

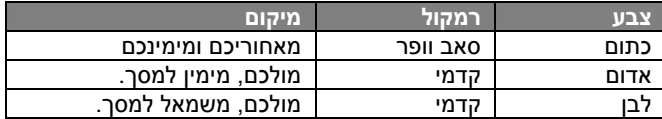

# **דגם 63XD**

חברו את הקצה האדום של כל חוט למסופים המסומנים (פלוס) ואת הקצה השחור למסופים המסומנים **-** )מינוס(.

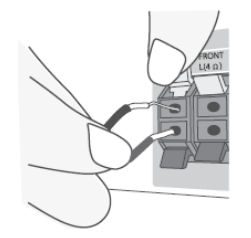

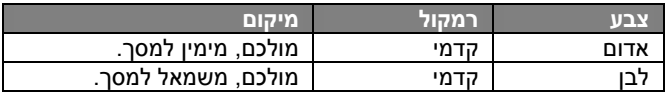

# **הקפידו כלהלן**

- הקפידו לוודא כי ילדים לא יכניסו ידיים או חפץ כלשהו לתוך תעלת הרמקול.
- תעלת רמקול: אולם לצליל בס שופע על ארונית הרמקול )שטח סגור(.

# **פעולת שלט רחוק**

הפנו את השלט הרחוק אל החיישן הרחוק ולחצו על המקשים. **התקנת סוללות שלט רחוק**

נתקו את מכסה הסוללות בחלק האחורי של יחידת השלט והכניסו שתי סוללות 03R( גודל AAA )עם סימן **+** וסימן **-** בקיטוב הנכון. אל תערבבו סוללות ישנות וחדשות. לעולם אל תערבבו סוגי סוללות שונים (רגיל, אלקליין, וכו').

#### **יחידה ראשית**

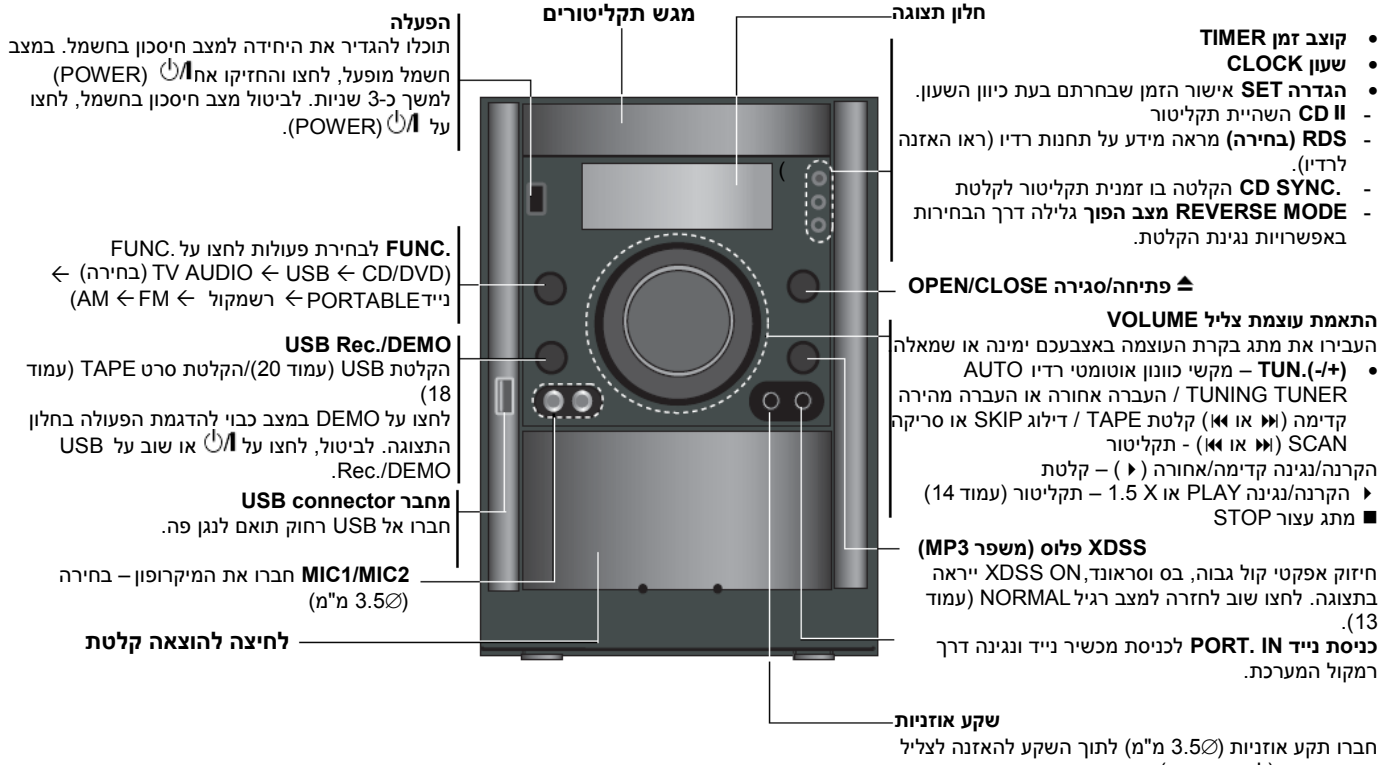

דרך אוזניות )לא מסופקות(.

# **חיבור היחידה - I יציאת וידיאו / רכיב קומפוננט / יציאת וידיאו סריקה מתקדמת**

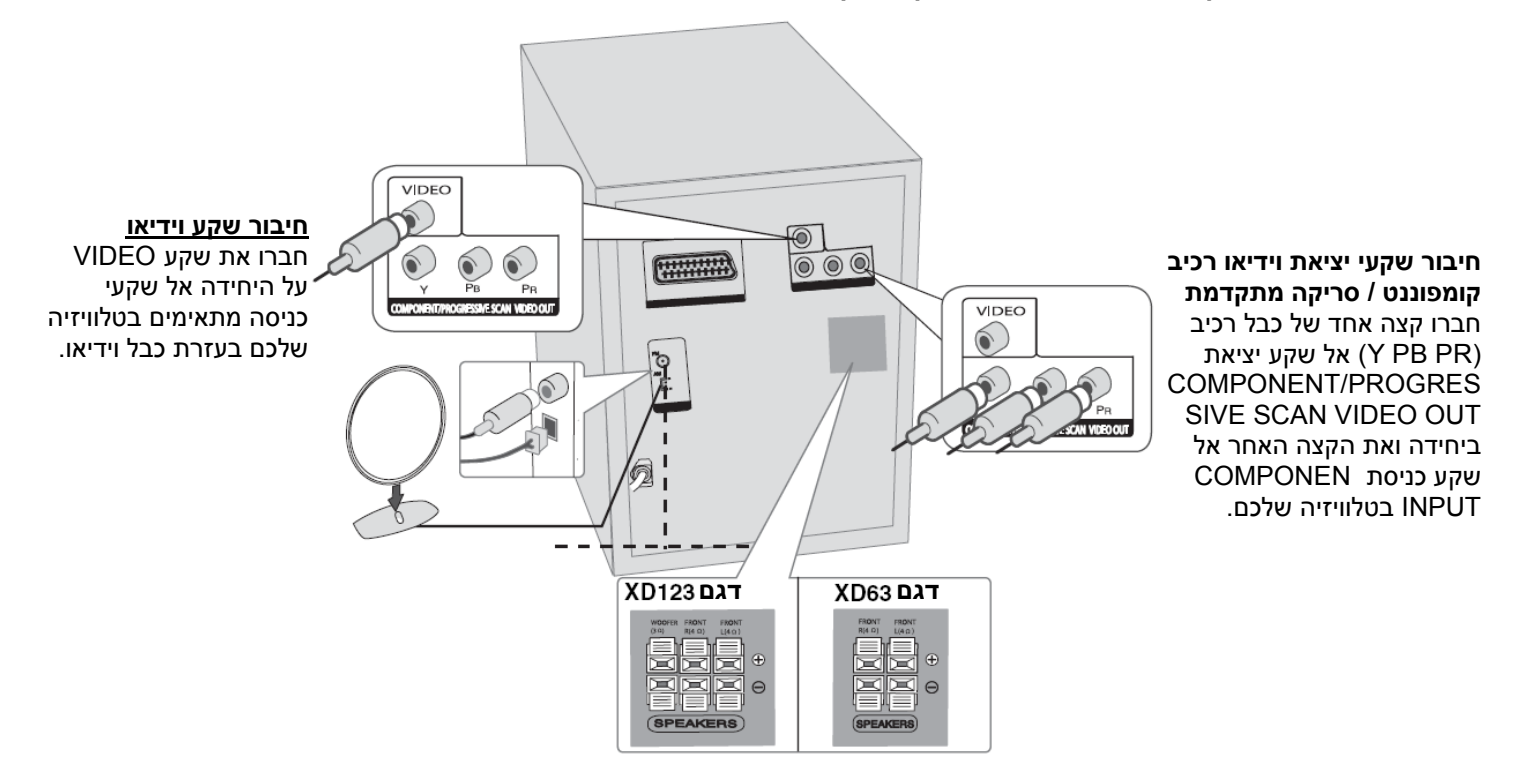

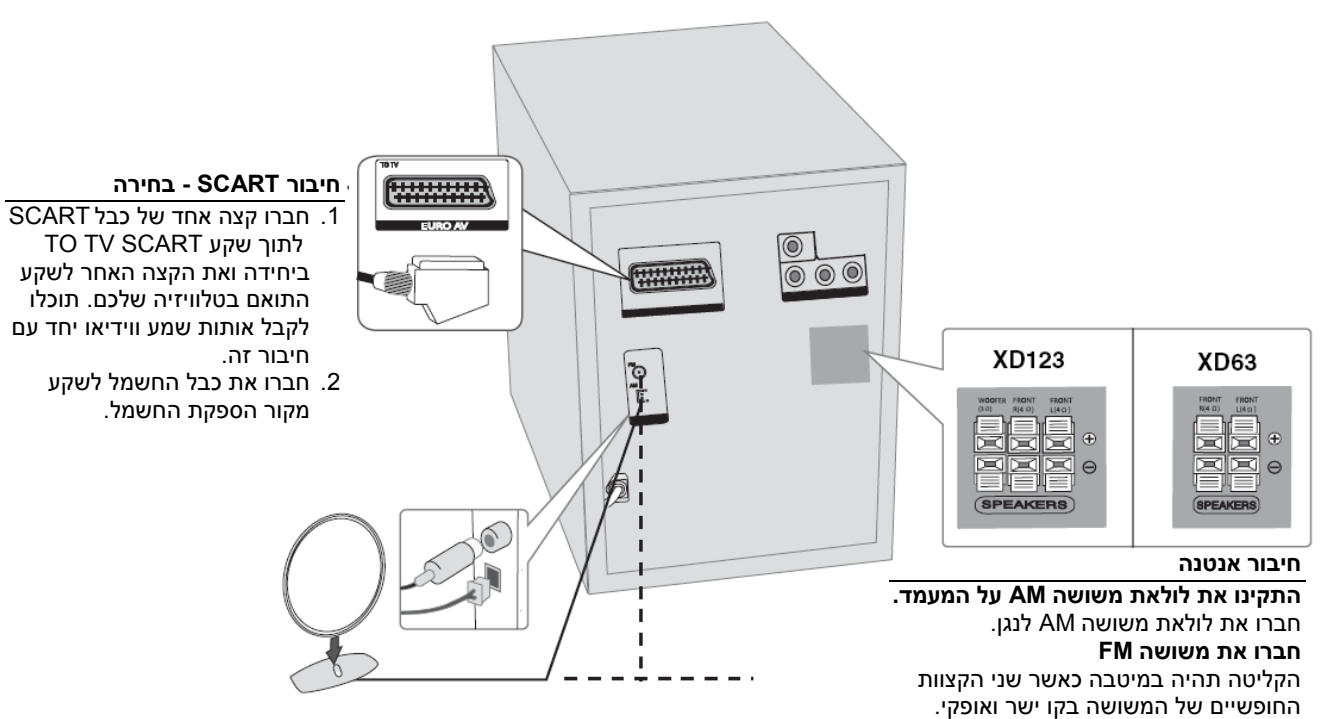

#### **שלט רחוק**

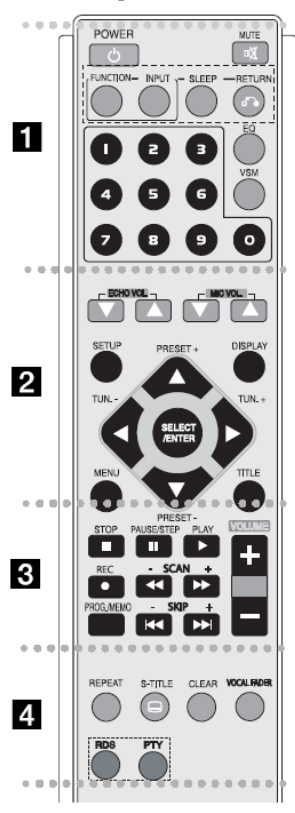

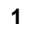

 (בחירה) שמע טלוויזיה AUDIO TV )בחירה( נייד PORTABLE)

בזמן נתון.

בתפריט.

(בחירה).

להופיע.

צליל קבועות (עמוד 13).

המיקרופוו (בחירה).

**.TUN( -/+( )**/): כיוון תחנת רדיו רצויה.

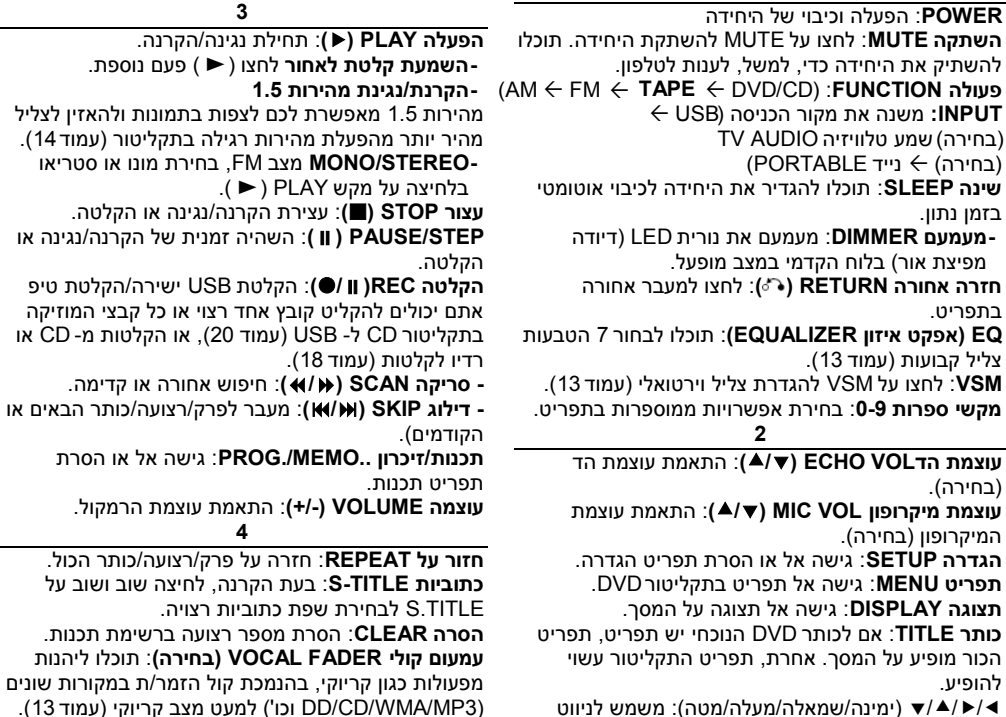

**RDS( בחירה(**: מצב תצוגת רדיו.

ימינה/שמאלה/מעלה/מטה): משמש לניווט (ימינה/שמאלה/ בתצוגות מסך.

**2**

**בחירה/אישור ENTER/SELECT**: אישור בחירת תפריט. **PRESET( -/+( )**/): בחירת תכנית רדיו.

**PTY( בחירה(**: צפייה בתצוגות RVS שונות.

# **הגדרות ראשוניות של שפת OSD( בחירה(**

לאחר הגדרת המפעל, שפת ההתחלה של התפריט תוצג רק במצב DVD או USB בהפעלה הראשונית.

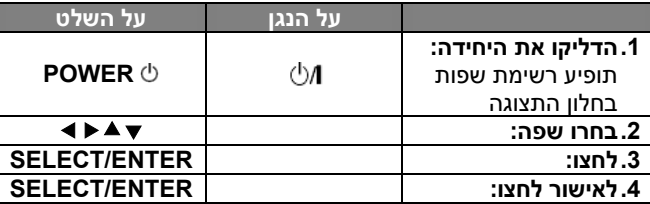

# **הגדרה ראשונית של קוד אזור )בחירה(**

לאחר הגדרת המפעל, תוכלו להגדיר קוד אזור כלהלן.

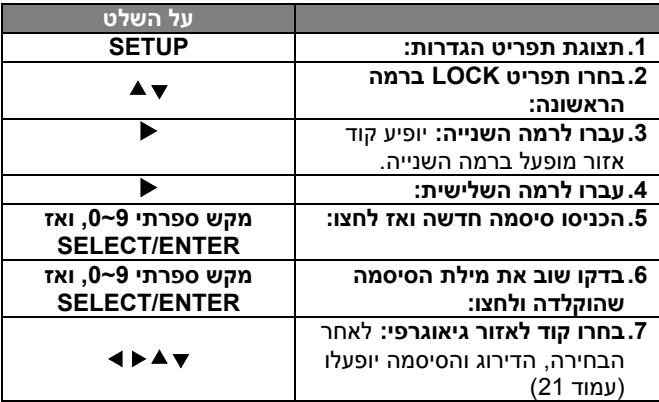

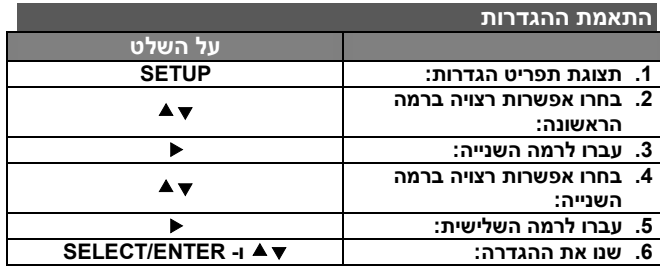

# **התאמת הגדרות - עוד דברים שתוכלו לעשות**

**כיוון הגדרות השפה** 

**OSD** - בחרו שפה לתפריט הגדרות ותצוגת מסך. **שמע תקליטור Audio Disc / כתוביות Subtitle / תפריט תקליטור Menu Disc** - בחרו שפת תפריט/שמע/כתוביות. ]Original]: מתייחס לשפה המקורית בה הוקלט התקליטור. ]Others]: לבחירת שפה אחרת, לחצו על מקשי הספרות ואז על ENTER/SELECT להכנסת מספר מתאים בן 4 ספרות ברשימת קודי השפות בפרק הסימוכין. אם שגיתם בהקלדת המספר, לחצו על CLEAR למחיקת הספרות ותקנו אותן.

]Off( ]לכתוביות תקליטור(: כיבוי כתוביות.

# **התאמת הגדרות תצוגה**

**יחס טלוויזיה Aspect TV -** בחרו יחס מסך לשימוש בהתבסס על צורת מסך הטלוויזיה שלכם.

]4:3[: בחרו כאשר מחוברת טלוויזיה 4:3 רגילה.

]16:9[: בחרו כאשר מחוברת טלוויזיה 16:9 רחבה.

**מצב תצוגה Mode Display -** אם בחרתם ,4:3 עליכם להגדיר כיצד תרצו להציג תכניות וסרטי מסך רחב על מסך הטלוויזיה שלכם.

]Letterbox]: מציג תמונת מסך רחב עם פסים שחורים בחלק העליון והתחתון של המסך.

[Panscan]: ממלא מסך 4:3, חותך את התמונה לפי הצורך.

**בחירת יציאת טלוויזיה )בחירה( -** בחרו אפשרות בהתאם לסוג הטלוויזיה המחובר. ]YPbPr]: כאשר הטלוויזיה שלכם מחוברת עם שקעי SCAN PROGRESSIVE/COMPONENT לשקעים על היחידה. ]RGB]: כאשר הטלוויזיה שלכם מחוברת עם שקע SCART.

- בעת חיבור באמצעות RGB, יציאת OUT COMPONENT לא פועלת. **סריקה מתקדמת -**

וידיאו סריקה מתקדמת מעניק תמונות באיכות גבוהה עם הבהוב מופחת. אם אתם משתמשים בשקעי וידיאו רכיבים לחיבור לטלוויזיה או לצג תואמים לאות סריקה מתקדמת, הגדירו את [Progressive Scan] אל ]ON]. לחצו על ENTER/SELECT לאישור הבחירה.

- אם לא לחצתם על ENTER תוך 10 שניות הבחירה תהיה ]OFF].

- אם אין לכם טלוויזיה עם סריקה מתקדמת, במצב סריקה מתקדמת ]ON] לא יופיע על המסך )לכן אנא לחצו והחזיקו את מקש STOP במשך 5 שניות. הוא ישתנה אל ]OFF)].

#### **התאמת הגדרות שמע**

**DRC( בקרת טווח דינאמית( -** הופך את הצליל לנקי כאשר עוצמת הצליל מונמכת (דולבי דיגיטאלי בלבד). כוונו אל [ON] לאפקט זה. **קולי Vocal -** בחרו ]ON ]לערבוב ערוצי קריוקי לתוך סטריאו רגיל. פעולה זו יעילה לתקליטורי DVD קריוקי רב ערוצי בלבד.

# **התאמת הגדרות נעילה**

לגישה אל אפשרויות הנעילה, עליכם להקליד סיסמה בת 4 ספרות. אם טרם הכנסתם סיסמה אתם מתבקשים לעשות זאת. הקלידו סיסמה בת 4 ספרות, הקלידו שוב לאשרור. אם שגיתם בעת הקלדת המספר, לחצו על CLEAR למחיקת הספרות ותקנו אותן.

אם שכחתם את הסיסמה תוכלו לאפס אותה. לחצו על SETUP והקלידו '210499' ולחצו על ENTER/SELECT. כעת הסיסמה נמחקה.

**דירוג Rating -** בחרו רמת דירוג. ככל שהרמה נמוכה יותר, כך הדירוג מחמיר יותר. בחרו ]UNLOCK ]לנטרול הדירוג.

**סיסמה Password -** הגדרת או שינוי סיסמה להגדרות נעילה. ]New]: הקלידו סיסמה חדשה בת 4 ספרות תוך שימוש במקשי הספרות ואז לחצו על ENTER/SELECT. הקלידו שוב את הסיסמה לאישור.

]Change]: הקלידו סיסמה חדשה בת 4 ספרות פעמיים לאחר הקלדת הסיסמה הנוכחית.

**קוד אזורי Code Area -** בחרו קוד לאזור גיאוגרפי כרמת דירוג הקרנה. כך נקבע כי תקני האזור משמשים לדירוג תקליטורי DVD המבוקרים בנעילת הורים. ראו קודי אזור בעמוד .21

# **התאמת הגדרות אחרות**

**Registration) R (DivX -** אנו מספקים לכם קוד רישום VOD® DivX )וידיאו לפי דרישה( המאפשר לכם לשכור ולקנות סרטי וידיאו תוך שימוש .DivX ® VOD בשירות **PBC**( בקרת הקרנה ( – בקרת ההקרנה מאפשרת הפעלת מאפייני ניווט הקיימים במספר תקליטורי ווידאו בחרו ב. ]ON ] לשימוש באפשרות זו.

למידע נוסף, בקרו באתר www.divx.com/vod

לחצו על SELECT/ENTER כאשר סמל [select] מואר ותוכלו לצפות בקוד הרישום של היחידה.

**קריוקי למחצה Karaoke semi( בחירה( -** כאשר מסתיימים פרק/כותר/רצועה, פעולה זו מראה את הניקוד על המסך עם תרועת חצוצרות.

.Semi Karaoke פעולת את מפעיל **:Semi Karaoke on** עם סיום השירה יופיע ניקוד על המסך.

.Semi Karaoke פעולת כיבוי **:Semi Karaoke off** תרועת החצוצרות והניקוד לא מופיעים על המסך. תקליטורים זמינים לפעולת Karaoke semi:

- DVD, Karaoke DVD, תקליטורי עם יותר מ 2 . רצועות
	- פעולה זו יעילה במצב CD/DVD.
- פעולת Karaoke Semi זמינה רק כאשר מחובר מיקרופון.
- בעת צפייה בסרטים, העבירו את Karaoke semi אל OFF בתפריט SETUP או תיהנו ממנה ללא חיבור המיקרופון MIC אם תרועת החצוצרות או הניקוד מופיעים בעת חילופי פרקים.

**שיעור ביט Rate Bit -** בחרו מהירות אות שיעור ביט 96 kbps או 128 kbps (שיעור ביט הקלטה).

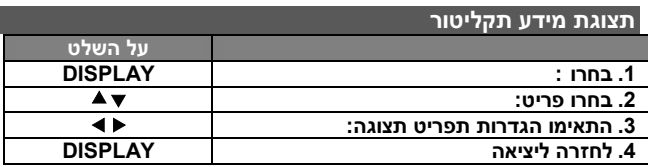

# **תצוגת מידע תקליטור - עוד דברים שתוכלו לעשות**

תוכלו לבחור פריט בלחיצה על ולשנות או לבחור הגדרה בלחיצה .∢ ול

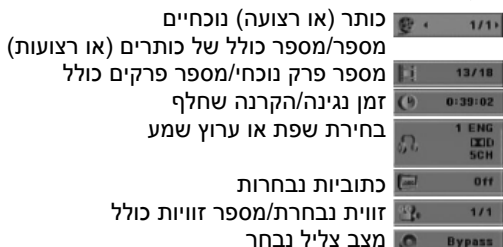

מצב צליל נבחר

#### **סמלים המשמשים במדריך זה**

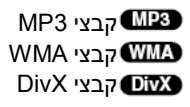

כל התקליטורים והקבצים הרשומים מטה מוגמרים DVD  $\pm$  R/RW-ו DVD מוגמרים

תקליטורי שמע **ACD** 

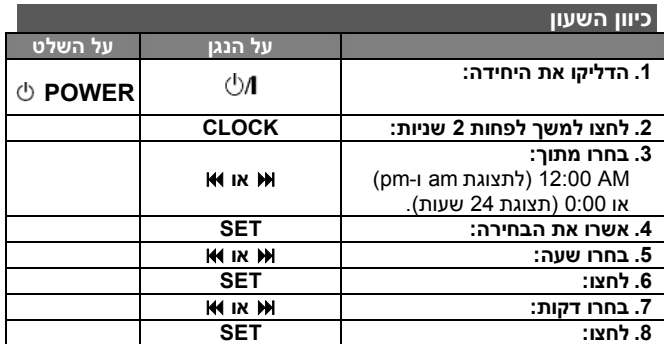

#### **שימוש בנגן שלכם כשעון מעורר**

לחצו והחזיקו את TIMER למשך שתי שניות. כל פעולה, CD/DVD, USB TUNER תהבהב למשך שתי שניות. לחצו על **SET** כאשר הפעולה באמצעותה אתם רוצים להתעורר מופיעה.

אם בחרתם רדיו TUNER, PLAY ו- REC מהבהבים בחלון התצוגה לסירוגין. בחרו אחד מהם בלחיצה על **SET** ואז בחרו קביעה מוגדרת מראש בעזרת או ולחצו על **SET**.

אם בחרתם CD/DVD או USB ראו למטה.

תראו תצוגת TIME ON. כאן תגדירו את הזמן בו ברצונכם להפעיל את השעון המעורר. השתמשו ב-/ לשינוי השעות והדקות ולחצו על **SET** לשמירה. כעת תוצג עוצמת הצליל )VOL )עמה תרצו להתעורר. השתמשו ב-/ לשינוי העוצמה ולחצו על **SET** לשמירה. כבו את המערכת. סמל השעון " $\mathbb \Theta$ " יראה כי ההתראה כוונה. עם כיבוי המערכת, תוכלו לבדוק את הזמן אליו כוון השעון המעורר בלחיצה על **TIMER**. תוכלו גם להדליק ולכבות את השעון המעורר בלחיצה על **TIMER**. לכיוון הפעלת השעון המעורר בשעה אחרת, הדליקו את המערכת ותכנתו לפי הצעדים שתוארו.

# **הירדמות תוך האזנה לנגן שלכם**

תוכלו לכבות את היחידה לכיבוי בזמן נתון. בכל פעם שתלחצו על 'שינה'SLEEP, ההגדרה תשתנה בסדר הבא.  $66$  70  $6$  80  $6$  90  $6$  120  $6$  150  $6$  180 SLEEP  $6$  (DIMMER ON) .(DIMMER OFF)  $\leftarrow$  10  $\leftarrow$  20  $\leftarrow$  30  $\leftarrow$  40  $\leftarrow$  50  $\leftarrow$  60

### **מעמעם DIMMER**

לחצו על SLEEP פעם אחת. נורית LED( דיודה מפיצת אור( בלוח הקדמי נכבית וחלון התצוגה מחשיך למחצה. לביטול, לחצו שוב ושוב על SLEEP עד לכיבוי העמעום.

# **הגדרת מצב צליל**

# **XDSS פלוס )מערכת צליל דינאמית במיוחד Dynamic Extreme )Sound System**

לחצו על Plus XDSS לחיזוק אפקט הצליל הגבוה, הבס והסראונד,סמן .יואר NORMAL או XDSS ON

פעולה זו מפיקה את המרב מקבצי 3MP דחוסים

- DVD DivX  $\triangle$ CD : XDSS ON  $\leftrightarrow$  NORMAL
- **WWA**  $MPR$  XDSS ON  $\rightarrow MP3 OPT$  ON  $\rightarrow$  NORMAL  $\rightarrow$  XDSS ON.

# **אפקט איזון EQ( EUALIZER)**

תוכלו לבחור 8 הטבעות צליל קבועות.

בכל פעם שתלחצו על המקש ההגדרה תשתנה בחלון התצוגה כנראה למטה. )EQ AUTO פועל רק בקובצי 3MP/WMA הכוללים מידע תווית( רגיל NORAML טבעי NATURAL איזון אוטומטי  $\mathsf{C} \in \mathsf{C}$ ופ POP א $\mathsf{C} \in \mathsf{C}$  קלאסי  $\mathsf{C} \in \mathsf{C}$  (AUTO EQ) ...NORMAL רגיל JAZZ

# **)VIRTUAL SOUND MATRIX וירטואלית צליל מטריצת )VSM**

לחצו על VSM להגדרת צליל וירטואלי או לשינוי מצב צליל שוב ושוב.

- כאשר תלחצו על מקש REC בעת VSM, מצב הצליל שהוגדר יחזור אל .BYPASS

# **מקור CH :2.1 סטריאו תלת מימדי D3**

טכנולוגית ביצוע צליל תלת מימדי D3 בזמן אמת עם מקורות סטריאו, מפיקה את המרב מרמקולי סטריאו. המאזינים יחוו אפקט סראונד וירטואלי מדהים עם נגני המולטימדיה שלהם.

.ONSTAGE הבמה על VIRTUAL וירטואלי BYPASS מעקף

# **מקור CH :5.1 היקפי וירטואלי**

פטנט ביצוע צליל תלת מימדי D3 בזמן אמת עם מקורות סטריאו, מפיקה את המרב מרמקולי סטריאו. המאזינים יחוו אפקט סראונד וירטואלי מדהים עם נגני המולטימדיה שלהם.תלוי בטכנולוגיית ערבול- מטה )downmix )ממיר אות 5.1 ערוצים לצליל 2.1 ערוצים בעלי מידע שמע שונה.

# **מעמעם קולי FADER VOCAL( בחירה(**

תוכלו ליהנות מפעולה כמו קריוקי, על ידי הנמכת קול הזמר/ת של המוזיקה ממקורות שונים )3MP/WMA/CD/DRS/DD וכו'(, למעט במצב קריוקי.

- פעולה זו זמינה לשימוש רק כאשר המיקרופון מחובר. לחצו על מקש בתצוגה FADE OUT או FADE ON תראו כאשר VOCAL FADER הקדמית.
	- פעולה זו תומכת בשני ערוצים או יותר.

# **שימוש במיקרופון )בחירה(**

תוכלו לשיר עם מקור מוזיקה על ידי חיבור מיקרופון ליחידה.

# **חברו את המיקרופון שלכם אל שקעי 1 MIC/ 2 MIC.**

" " יופיע בחלון התצוגה.

# **נגנו מוזיקה כרצונכם.**

#### **שירו יחד עם הליווי.**

התאימו את עוצמת המיקרופון בלחיצה על מקש עוצמת VOL MIC( שלבי מינימום MIN, ,1-14 מכסימום MAX).

# **הערה**

- כאשר אינכם משתמשים במיקרופון, כוונו את מקש VOL MIC למינימום או כבו את MIC והוציאו את המיקרופון משקעי MIC.
	- אם המיקרופון נמצא קרוב מדי לרמקול, יופק צליל יללה. במקרה כזה, הרחיקו את המיקרופון מן הרמקול או החלישו את עוצמת הצליל בעזרת מקש עוצמה VOL MIC.
	- אם הצליל מן המיקרופון רם מדי, לחצו על מקש עוצמה VOL MIC כלפי מינימום.

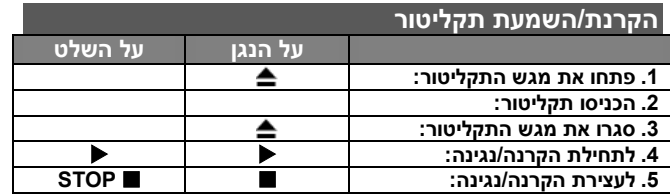

### **הפעלת תקליטור - עוד דברים שתוכלו לעשות הקרנת תקליטור DVD בעל תפריט**

האפשרויות. לחצו על SELECT/ENTER לבחירה. למרבית תקליטורי ה-DVD כיום יש תפריט הנטען לפני הקרנת ההקרנה אתם . יכולים לנווט בתפריטים אלו באמצעות או לחצני הספרות להדגשת

# **דילוג אל הפרק/רצועה הבאים/הקודמים**

לחצו על SKIP( )למעבר אל הפרק/רצועה הבאים. לחצו על SKIP( )לחזרה לתחילת פרק/רצועה נוכחיים. לחצו בקצרה פעמיים על SKIP( )למעבר אל הפרק/רצועה הקודמים.

# **השהיית הקרנה/נגינה**

לחצו על STEP/PAUSE( )להשהיית הקרנה/נגינה. לחצו על PLAY ) )להמשך הקרנה/נגינה.

#### DVD DivX **הקרנה תמונה אחר תמונה**

לחצו שוב ושוב על STEP/PAUSE( )להקרנת תמונה אחר תמונה. **הקרנה/נגינה חוזרת** 

לחצו שוב ושוב על REPEAT לבחירת פריט לחזרה. הכותר, הפרק או הרצועה הנוכחיים יוקרנו/ינוגנו שוב ושוב. לחזרה אל הקרנה/נגינה רגילה, לחצו שוב ושוב על REPEAT לבחירת ]OFF].

> $\cap$ FF  $\leftarrow$  כולם  $\leftarrow$ ו רצועה  $\div$  cita ו־OFF ( CFF אין תצוגה  $\bullet$ **OFF ← כותר OFF**

# **בחירת שפת כתוביות**

בעת הקרנה, לחצו על **TITLE-S** ) ( שוב ושוב לבחירת שפת כתוביות רצויה.

# **מעבר מהיר קדימה או אחורה**

לחצו על SCAN( או )להקרנה/נגינה מהירה קדימה או אחורה בעת הפעלה. תוכלו לשנות מהירויות הפעלה שונות בלחיצה על להמשך ( $\blacktriangleright$  ) PLAY (או  $\blacktriangleright$ ) שוב ושוב. לחצו על  $\blacktriangleright$  ) SCAN הקרנה/נגינה במהירות רגילה.

#### **OVD צפייה והאזנה במהירות פי 1.5**

לחצו על PLAY כאשר תקליטור כבר מופעל לצפייה והאזנה לתקליטור DVD במהירות גדולה פי 1.5 ממהירות הקרנה רגילה. על המסך יופיע 1.5X . לחצו שוב על PLAY לחזרה למהירות הקרנה רגילה.

#### **DVD האטת מהירות הקרנה**

בעת השהיית הקרנה, לחצו על SCAN( )להאטת הקרנה קדימה. תוכלו לשנות מהירויות הקרנה שונות בלחיצה על SCAN( )שוב ושוב. לחצו על PLAY( )לחזרה למהירות הקרנה רגילה.תקליטור DVD יכול לפעול בהקרנה איטית קדימה/הקרנה אחורה בלבד.

# **צפייה בתפריט כותרים**

לחצו על TITLE להצגת תפריט הכותרים של התקליטור, אם הוא זמין.

# **צפייה בתפריט DVD**

לחצו על MENU להצגת תפריט התקליטור, אם הוא זמין.

#### DVD DivX **תחילת הקרנה מזמן נבחר**

חיפוש אחר נקודת התחלה של קוד זמן שהוקלד. לחצו על **DISPLAY** ואז בחרו סמל שעון. הקלידו זמן ואז לחצו על **ENTER/SELECT**. לדוגמה, למציאת סצנה ב1- שעה, 10 דקות ו20- שניות, הקלידו "11020" ולחצו על **ENTER/SELECT**. אם הקלדתם מספר שגוי, לחצו על **CLEAR** להקלדה חוזרת.

### **זיכרון סצנה אחרונה**

יחידה זו משננת את הסצנה האחרונה מן התקליטור האחרון שנצפה. הסצנה האחרונה נותרת בזיכרון גם אם הוצאתם את התקליטור מן הנגן אם כיביתם את היחידה. אם תטעינו תקליטור בו נמצאת הסצנה שאוחסנה בזיכרון, היא תוחזר אוטומטית.

#### **שומר מסך**

שומר המסך מופיע כאשר אתם משאירים את היחידה במצב עצור למשך כחמש דקות. אם שומר המסך מוצג למשך חמש דקות, היחידה תכבה אוטומטית.

# **בחירת שיטה Select System**

עליכם לבחור את מצב השיטה המתאים למערכת הטלוויזיה שלכם. הוציאו כל תקליטור העשוי להימצא ביחידה, לחצו והחזיקו את PAUSE/STEP ( II ) למשך יותר מחמש שניות כדי שתוכלו לבחור .)AUTO ,NTSC ,PA:L( שיטה

# **תקליטור מעורב או כונן פלאש USB – DivX, 3MP/WMA ו-JPEG**

בעת הפעלת תקליטור או כנן פלאש USB המכיל קבצי DivX, 3MP/WMA ו-JPEG יחד, תוכלו לבחור איזה תפריט קבצים ברצונכם להפעיל בלחיצה על TITLE.

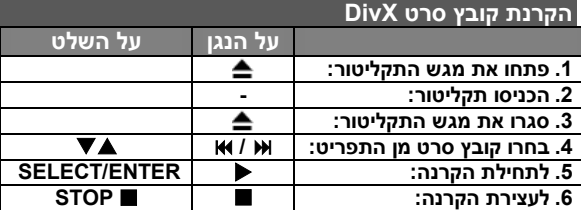

# **הקרנת קובץ סרט DivX – עוד דברים שתוכלו לעשות שינוי מערך התווים לתצוגת כתוביות RDivX כראוי**

אם הכתוביות אינן מוצגות כראוי, לחצו והחזיקו את מקש TITLE-S כ3- שניות להצגת תפריט קוד השפה ואז לחצו על מקש TITLE-S שוב ושוב לשינוי קוד השפה עד שהכתוביות תוצגנה כראוי.

#### **תאימות תקליטור DivX עם נגן זה מוגבלת כלהלן:**

- גודל רזולוציה זמין של קובץ DivX הנו מתחת 600x800( רוחבxגובה( פיקסלים.
	- שם הקובץ של כתוביות DivX זמין ב45- תווים.
	- אם קיים קוד שאינו ניתן לביטוי בקובץ DivX, יתכן כי יוצג כסימן "\_" בתצוגה.
- **אם המספר על מסגרת המסך הנו מעל 30 ל1 שנייה, יחידה זו עלולה לא לפעול כרגיל.**
- **אם מבנה הוידיאו והשמע של קבצים מוקלטים אינו מכיל שילוב דפים ריקים, יופקו הוידיאו או השמע.**

".avi", ".mpg", ".mpeg", ".divx" **:להפעלה ניתנים DivX קבצי** SubRip(\*.srt/\*.txt), SAMI(\*smi), **:להפעלה ניתן כתוביות פורמט** SubStation Alpha(\*.ssa/\*.txt) MicroDVD(\*.sub/\*txt) SubViewer 2.0(\*.sub/\*.txt) VobSub(\*.sub)

,"DIVX3.xx", "DIVX4.xx", "DIVX5.xx" **:להפעלה ניתן Codec פורמט** "MP43", "3IVX"

**פורמט שמע ניתן להפעלה:** "3AC"," PCM"," 3MP"," WMA"

- תדר דיגום: בין 32-48 קילוהרץ )3MP), בין 32-48 קילוהרץ )WMA)
	- )WMA( kbps 40-192 ,)MP3( kbps 32-320 בין :ביט שיעור

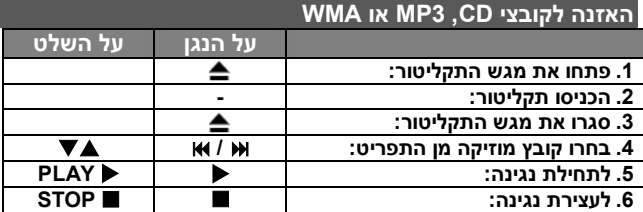

# **האזנה לקובצי שמע CD, 3MP או WMA - עוד דברים שתוכלו לעשות**

#### **יצירת תכנית משלכם**

תוכלו לנגן תוכן תקליטור בסדר הרצוי לכם על ידי ארגון סדר המוזיקה בתקליטור. התכנית נמחקת עם הוצאת התקליטור. בחרו מוזיקה רצויה ולחצו על PROG או בחרו " " ואז לחצו על ENTER /SELECT להוספת המוזיקה לרשימת התכנית. להוספת כל המוזיקה בתקליטור, בחרו " " ואז לחצו על ENTER/SELECT לתחילת נגינה מתוכנתת. למחיקת מוזיקה מרשימת תכנית, בחרו במוזיקה שברצונכם למחוק ולחצו על CLEAR או בחרו סמל " " ואז לחצו על ENTER/SELECT. למחיקת כל המוזיקה מרשימת תכנית, בחרו " ואז לחצו על SELECT/ENTER.

### **תצוגת מידע קובץ )TAG 3ID)**

בעת נגינת קובץ 3MP המכיל מידע קובץ, תוכלו להציג את המידע בלחיצה על DISPLAY שוב ושוב.

# **תאימות תקליטור 3MP/WMA לנגן זה מוגבלת כלהלן:**

- תדר דיגום: בין 32-48 קילוהרץ )3MP )24-48 קילוהרץ )WMA)
- )WMA( kbps 40-192 ,)MP3( kbps 32-320 בין :ביט שיעור
- יחידה זו אינה יכולה לקרוא קובץ 3MP/WMA בעל סיומת קובץ שונה מ- . ".wma" / ".mp3"
	- פורמט פיזי של R-CD צריך להיות 9660 ISO.
- אם תקליטו קובצי 3MP/WMA בעזרת תכנה שאינה יכולה ליצור מערכת קבצים )למשל CD-Direct), לא ניתן לנגן קובצי 3MP/WMA. אנו ממליצים להשתמש בתכנת Creator CD-Easy, היוצרת מערכת קבצים 9660 ISO.
	- שמות קבצים צריכים להכיל עד 8 אותיות וחייבים לכלול סיומת 3mp. או . .wma
		- אסור שהשמות יכילו תווים מיוחדים כגון /?\*:>>| וכו'.

 מספר הקבצים הכולל בתקליטור צריך להיות פחות מ.999- יחידה זו דורשת כי התקליטורים וההקלטות יעמדו בתקנים טכניים מסוימים על מנת להשיג איכות נגינה מיטבית. תקליטורי DVD מוקלטים מראש מוגדרים אוטומטית לתקנים אלה. קיימים סוגים רבים ושונים של פורמטים לתקליטורים מוקלטים )כולל R-CD הכולל קובצי 3MP או WMA )ואלה דורשים תנאים מקדמיים מסוימים (ראו לעיל) על מנת להבטיח תאימות נגינה.

**על הלקוחות לשים לב כי נדרשת רשות להורדת קובצי 3MP/WMA ומוזיקה מן האינטרנט. חברתנו אינה מעניקה רשות כזו. תמיד יש לבקש את רשות בעלי זכויות היוצרים.**

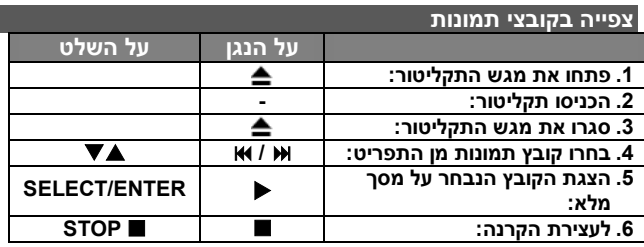

# **צפייה בקובצי תמונות - עוד דברים שתוכלו לעשות**

#### **צפייה בקובצי תמונות כתצוגת שקופיות**

השתמשו במקשי להארת סמל ) ( ואז לחצו על ENTER/SELECT לתחילת תצוגת שקופיות. תוכלו לשנות את מהירות תצוגת השקופיות בעזרת כאשר סמל ) ( מואר.

#### **דילוג לתמונה הבאה/הקודמת**

לחצו על SKIP( )לצפייה בתמונה הבאה/הקודמת.

#### **סיבוב תמונה**

השתמשו במקשי לסיבוב תמונה במסך מלא.

#### **השהיית תצוגת שקופיות**

לחצו על STEP/PAUSE( )להשהיית תצוגת שקופיות. לחצו על PLAY להמשך תצוגת שקופיות.

# **תאימות תקליטורי JPEG עם נגן זה מוגבלת כלהלן:**

- מותנה בגודל ובמספר קובצי JPEG, קריאת תוכן התקליטור על ידי יחידה זו עשויה להימשך זמן רב. אם אינכם רואים תצוגה על המסך לאחר מספר דקות, יתכן כי חלק מן הקבצים גדולים מדי - הפחיתו את הרזולוציה של קובצי JPEG לפחות מ2- מיליון פיקסלים כגון 2048x2760 וצרבו תקליטור אחר.
	- מספר הקבצים והתיקיות הכולל על תקליטור צריך להיות נמוך מ- .999
- יתכן כי תקליטורים מסוימים לא יפעלו עקב פורמט הקלטה שונה או תנאי התקליטור.
	- ודאו כי לקבצים הנבחרים יש סיומת "jpg. "בעת העתקם למערך התקליטור.
	- אם יש לקבצים סיומת "jpe". או "jpeg." אנא שנו את השם לקובץ .".jpg"
	- שמות קבצים ללא סיומת "ipg." לא ניתנים לקריאה ביחידה זו, למרות שהקבצים נראים כקובצי JPEG בנווט חלונות Window .Explorer

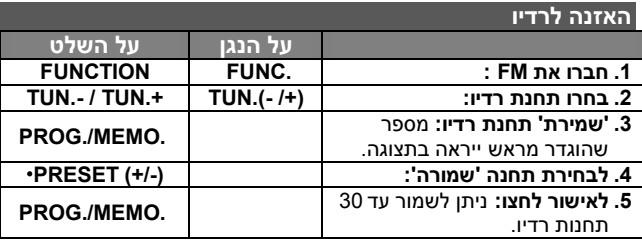

# **האזנה לרדיו - עוד דברים שתוכלו לעשות**

#### **חיפוש תחנות רדיו אוטומטי**

לחצו על **+TUNING/ - TUNING** בלוח הקדמי )או לחצו על **/ .-TUN +TUN** בשלט( למשך מעל 0.5 שניות. הרדיו יסרוק אוטומטית ויעצור כאשר ימצא תחנת רדיו.

#### **מחיקת כל התחנות השמורות**

לחצו והחזיקו את **..MEMO./PROG** במשך שתי שניות. יופיע ALL ERASE. לחצו על **..MEMO./PROG** למחיקת כל התחנות השמורות.

# **בחירת 'מספר מוגדר מראש' לתחנת רדיו**

בחרו תחנה בה אתם מעוניינים בלחיצה על **+TUNING/ - TUNING** לחצו על **.+TUN / .-TUN** בשלט. לחצו על **.MEMO./PROG**, התחנה תהבהב. לחצו על **)+/-( PRESET** בשלט לבחירת מספר מוגדר מראש כרצונכם. לחצו על **MEMO./PROG.** לשמירתו. **שיפור קליטת FM גרועה.**

לחצו על **PLAY** בשלט. כך תשתנה קליטת הרדיו מסטריאו למונו ולרוב תשתפר הקליטה.

# **ראו מידע על תחנות הרדיו שלכם – בחירה**

רדיו FM מצויד במתקן מערכת מידע רדיו )RDS). המתקן מראה את האותיות RDS בתצוגה, ומידע אודות תחנות רדיו להן מאזינים. לחצו על RDS בשלט מספר פעמים לצפייה במידע.

**PTY** – סוגי תכניות, כגון חדשות, ספורט, ג'אז.

**RT** – טקסט רדיו, שם תחנת הרדיו.

**CT** – בקרת זמן, השעה במיקום תחנת הרדיו.

**PS** – שם תכנית שירות, שם הערוץ.

תוכלו לחפש את תחנות הרדיו לפי סוג תכנית בלחיצה על RDS. התצוגה תראה את PTY האחרון שהיה בשימוש. לחצו על PTY פעם אחת או יותר לבחירת סוג התכנית המועדף עליכם. לחצו והחזיקו את /. הרדיו יחפש אוטומטית. החיפוש יסתיים עם מציאת תחנה.

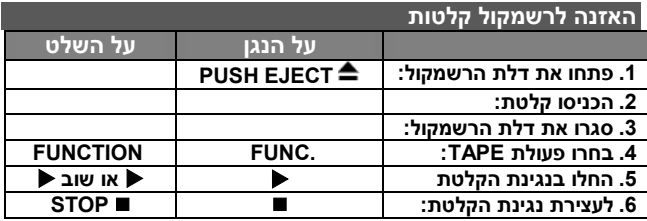

# **האזנה לרשמקול קלטות – עוד דברים שתוכלו לעשות**

#### **נגינה מהירה אחורה או קדימה**

לאחר לחיצה על או או א (א או ∢) בשלט) בעת נגינה או עצירה, לחצו על ◀ או שוב ◀ בשלט בנקודה הרצויה.

#### **עצירה אוטומטית:**

לאחר נגינת צד אחד של הקלטת, היחידה עוצרת אוטומטית.

#### **מעבר אוטומטי אחורה:**

תוכלו לבחור כיוון רצוי לקלטת בלחיצה על שוב ושוב על מקש .**REVERSE MODE**

לחצו על .FUNC לבחירת קלטת TAPE. תוכלו להגדיר נגינת צד אחד  $\left(\rightleftarrows\right)$ בקלטת  $\rightleftharpoons$ , שני הצדדים  $\left(\rightleftarrows\right)$  בקלטת ב בלחיצה על **MODE REVERSE** פעם אחת או יותר.

# **הקלטת רשמקול**

# **הקלטה מתקליטור שמע לקלטת**

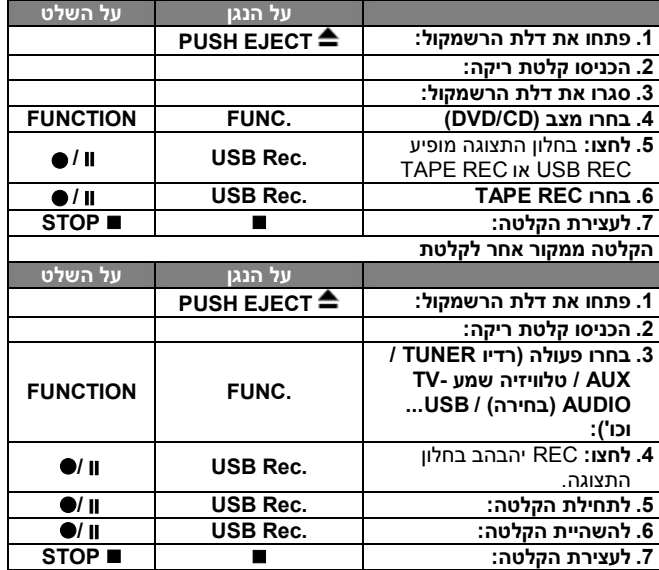

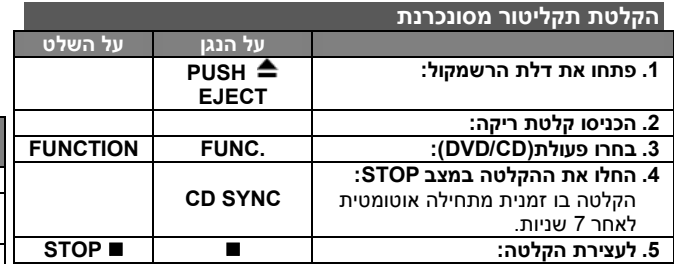

#### **האזנה למוזיקה מן הנגן הנייד שלכם**

ניתן להשתמש בנגן להשמעת מוזיקה מסוגי נגנים ניידים שונים.

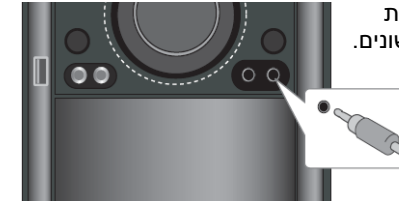

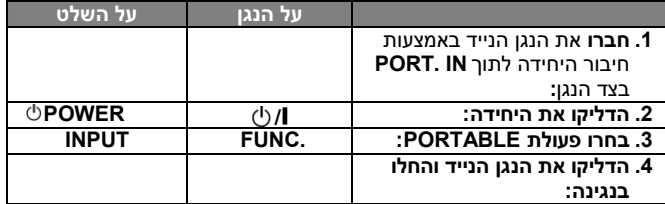

### **חיבור נגן USB נייד**

היתרון בחיבור נגן USB הנייד שלכם דרך פתח USB של המערכת הוא כי ניתן לשלוט במכשיר הנייד מן המערכת. חברו את הנגן הנייד למערכת בעזרת כבל USB( לא מסופק(.

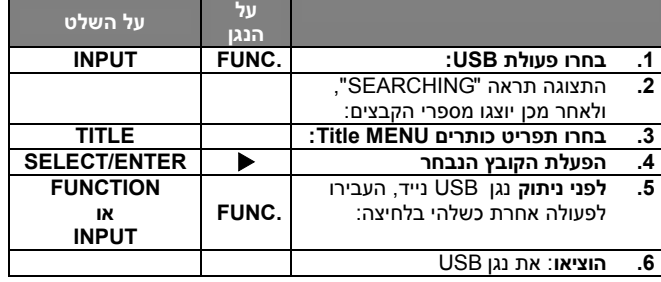

#### **התקני USB תואמים**

- התקנים הדורשים התקנת תכנה נוספת בעת חיבורם למחשב אינם נתמכים.
- נגן 3MP: נגן 3MP מסוג פלאש FLASH. נגן 3MP הדורש התקנת כונן אינו נתמך.
	- כונן פלאש USB: התקנים התומכים ב2.0- USB או 1.1 USB.

#### **דרישות התקן USB**

- אל תוציאו את התקן USB בעת הפעולה.
	- נחוץ גיבוי למניעת נזק למידע.
- אם אתם משתמשים בכבל הארכה USB או במוקד USB, יתכן כי מתקן USB לא יזוהה.
- מתקן העושה שימוש במערכת קבצים NTFS אינו נתמך )רק מערכת קבצים FAT( 16/32 )נתמכת(.
	- פעולת USB של יחידה זו אינה תומכת בכל מתקני USB.
		- מצלמה דיגיטאלי וטלפונים ניידים אינם נתמכים.
	- יחידה זו אינה נתמכת כאשר מספר הקבצים הכולל הוא 1000 או יותר.
- אם כונן התקן USB הנו שניים או יותר, תוצג תיקיית כוננים על המסך. אם ברצונכם לעבור לתפריט הקודם לאחר בחירת תיקייה, לחצו על RETURN

# **הקלטת USB ישירה**

# **הקלטת מקור תקליטור שמע אל USB**

פעולה זו מאפשרת לכם הקלטת מוזיקה להתקן אחסון USB מתקליטור שמע.

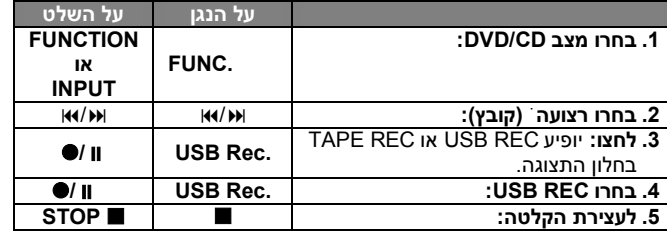

# **הקלטת USB ישירה - עוד דברים שתוכלו לעשות**

#### **הקלטת מקור תקליטור שמע אל USB**

**הקלטת רצועה אחת:** אם הקלטת USB מנוגנת בעת הפעלת התקליטור, רק רצועה זו תוקלט לתוך USB.

**הקלטת כל הרצועות:** אם נלחץ מקש .Rec USB במצב עצירת תקליטור, כל הרצועות יוקלטו.

**תכנות הקלטת רשימה:** USB מקליט לאחר בחירת רצועות בלחיצה על מקש .MEMO./PROG אם ברצונכם להקליט רצועות רצויות.

# **הערות:**

- בתחילת הקלטת USB ישירה, תוכלו לבדוק את שיעור אחוז הקלטת USB בחלון התצוגה בעת ההקלטה.
	- בעת ההקלטה לא מופק צליל.
- בעצירת הקלטה תוך כדי נגינה, הקובץ שהוקלט באותו זמן יאוחסן.
- אם תנתקו את USB ללא לחיצה על STOP בעת הקלטה, לא ניתן למחוק את הקובץ במחשב האישי.
	- לא ניתן להקליט משקע כניסת מיקרופון IN MIC.
- שיעור ביט REC USB ניתן לנגינה: 96/128 kbps( עיינו בעמוד **הגדרות**(.
- בעת הקלטת USB לא ניתן להפעיל את מקש PAUSE לתקליטור שמע בלבד.
	- לא ניתן להשתמש בהתקן קריאת כרטיס להקלטת USB.
	- פתח USB של היחידה לא ניתן לחיבור אל מחשב אישי. לא ניתן להשתמש ביחידה כהתקן אחסון.
- אם USB אינו יכול לבצע הקלטה יופיעו USB NO, ERROR, FULL USB בחלון התצוגה.
	- הקובץ יאוחסן לתיקיית REC\_CD בפורמט "3mp-001.TRK".
		- במצב G-CD, תקליטור DTS הקלטת USB לא מופעלת.
- אם תקליטו מעל 999 קבצים בתיקיית REC\_CD, תופיע הודעת שגיאה ERROR בתצוגה.
- קבצים חדשים ממוספרים ברצף ספרתי. אם מספר הקבצים הכולל הנו מעל ,999 מחקו מספר קבצים או שמרו אותם במחשב אישי.
- HDD חיצוני, קורא כרטיסים, התקן נעול ונגן 3MP אינם נתמכים.

הכנת עותקים לא מורשים של חומר מוגן העתקה, כולל הקלטת תכנות מחשב, קבצים, שידורים וצליל\ עלולה להוות הפרת זכויות יוצרים ועבירה פלילית. אין להשתמש בציוד זה למטרות כאלו.

#### **היו אחראים כבדו זכויות יוצרים**

# **קודי שפה**

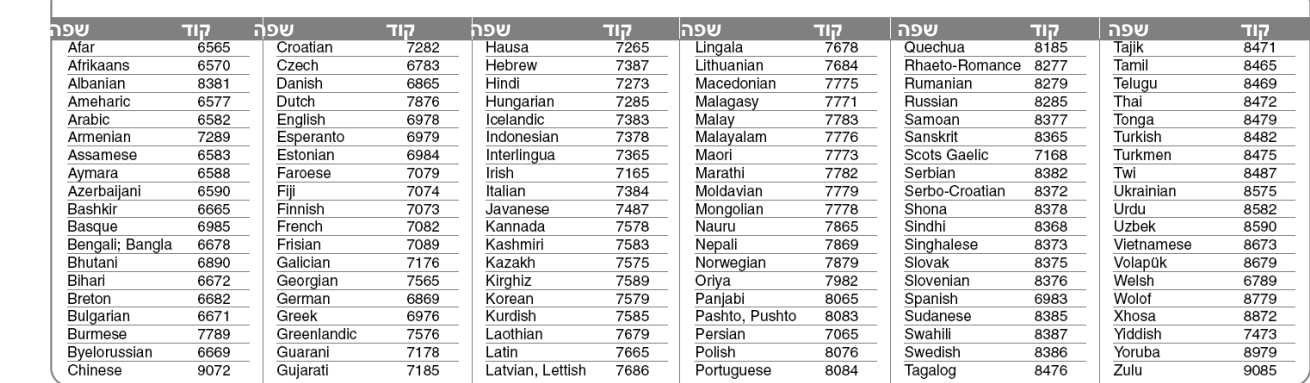

# **קודי אזור**

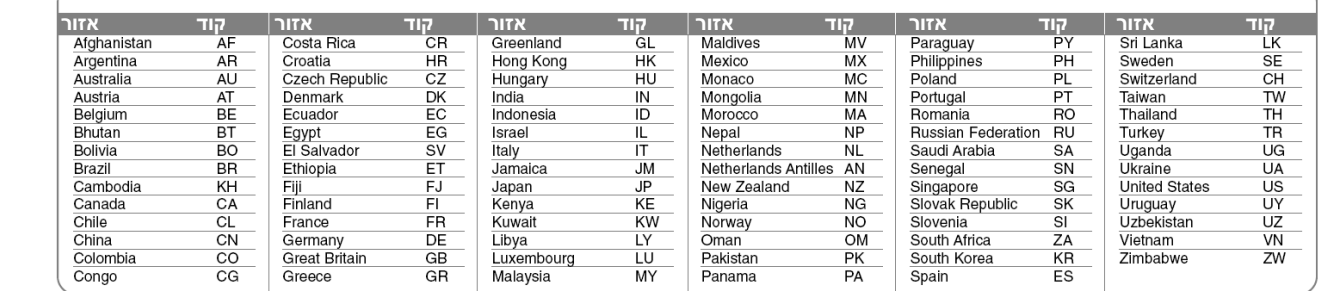

# **פתרון בעיות**

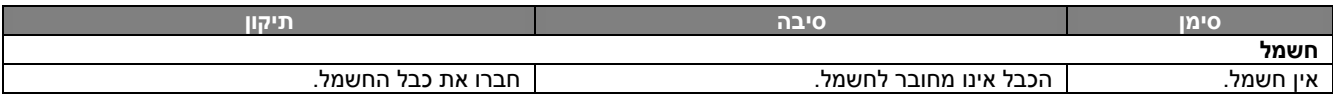

#### **רדיו**

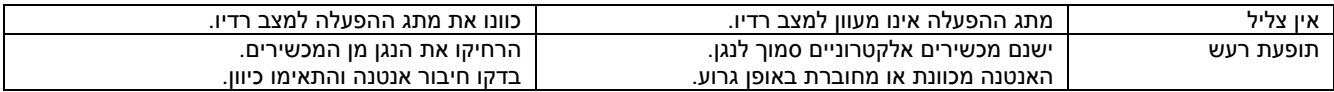

# **CD/DVD**

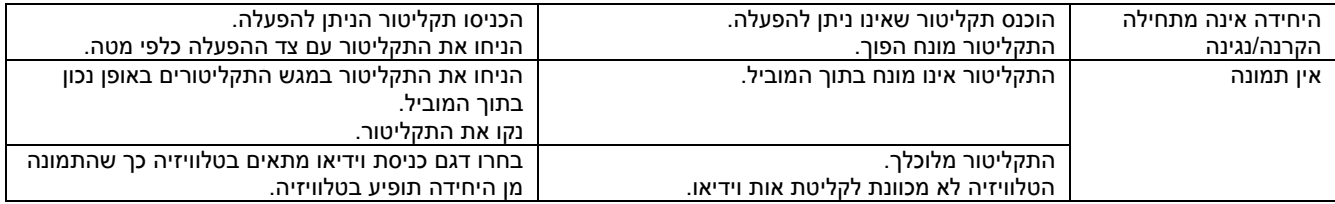

# **שלט רחוק**

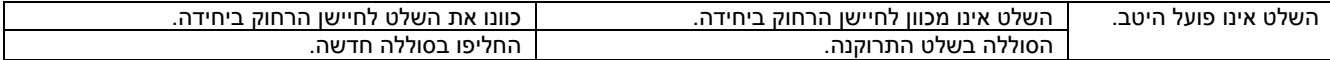

.

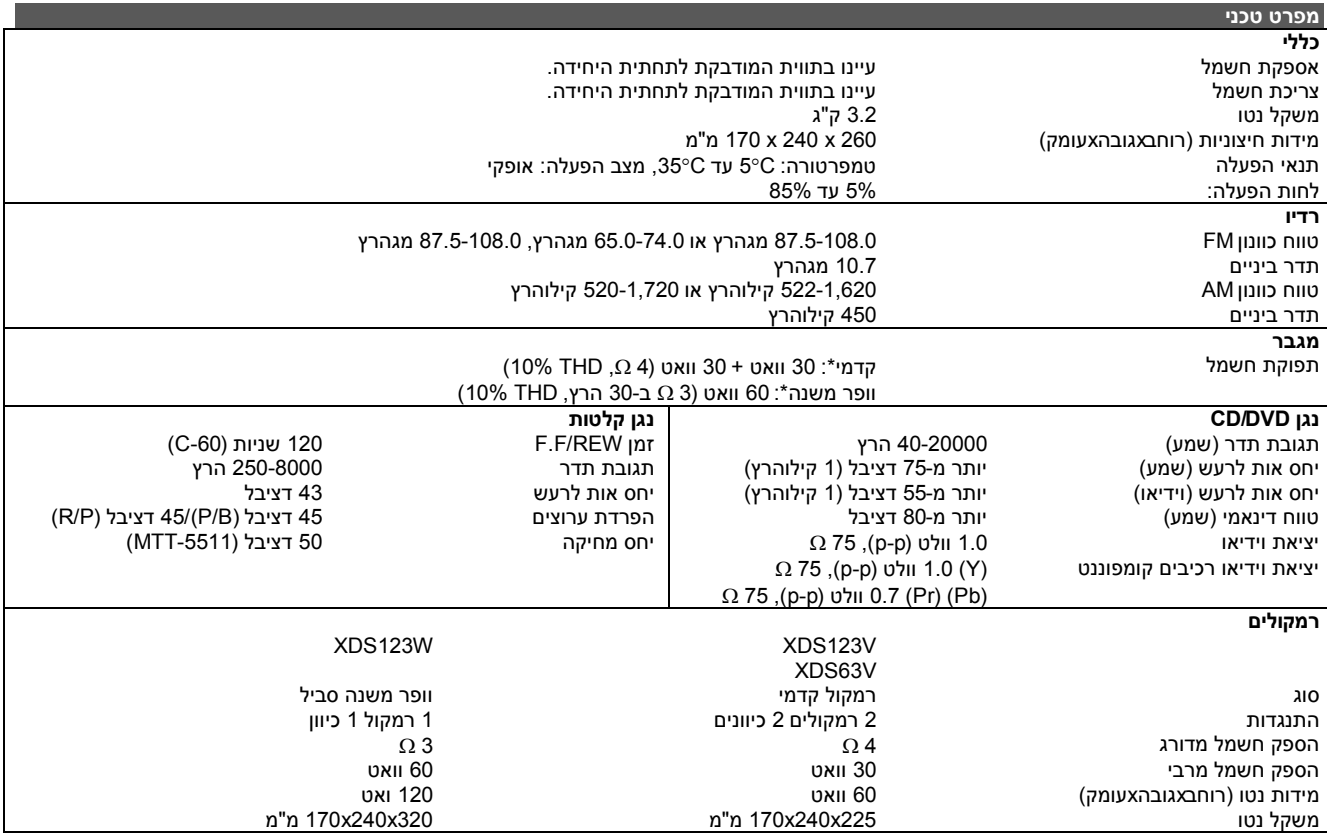

**העיצוב והמפרט הטכני כפופים לשינוי ללא הודעה מוקדמת.**

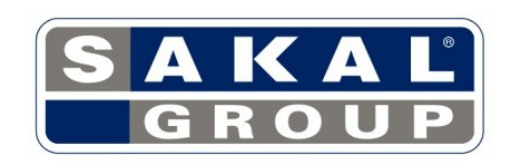

P/NO:MFL41600129